# BRUGERMANUAL

# - Lærerværelsets anlæg

## ADGANG TIL ANLÆG

- Tryk på skærmen

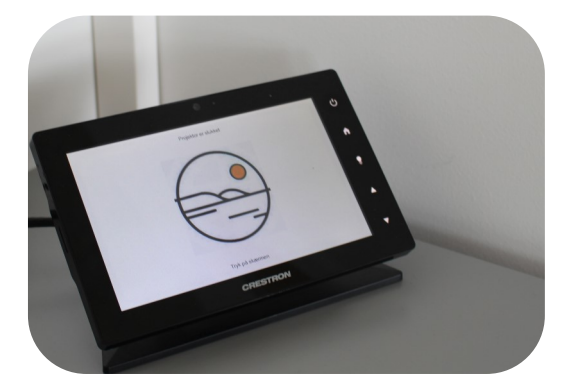

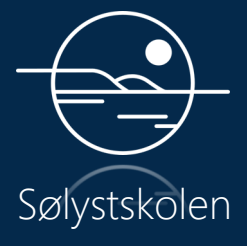

## TILSLUT PC - HDMI

HDMI

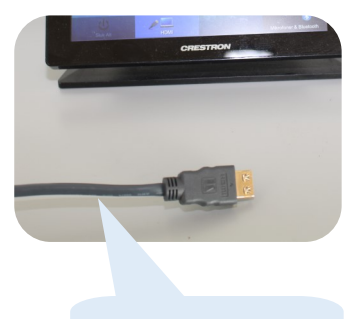

Indsæt HDMI-stik i PC!

Klik på HDMI

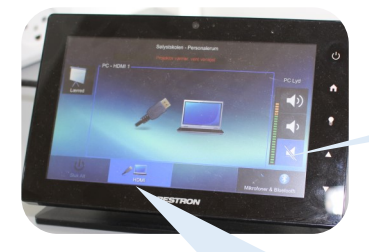

Indstil lydstyrke!

Klik her for HDMI!

#### INDSTILLINGER - LYD

Mikrofoner & Bluetooth

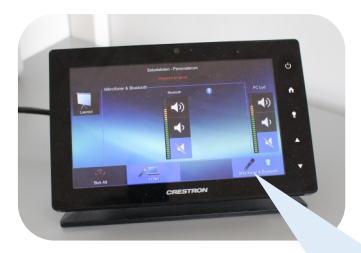

Klik på Mikrofoner og Bluetooth!

Tænd Forstærker

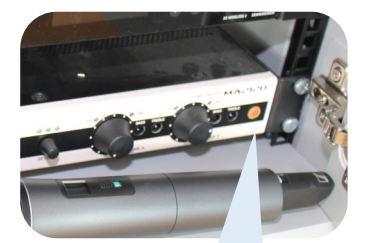

Tænd forstærker her!

#### INDSTILLINGER - LYD

#### Mikrofoner

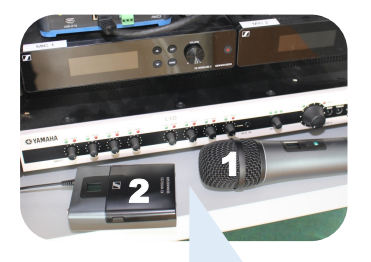

Vælg Mikrofon 1 eller 2! Tænd enhed for valgte

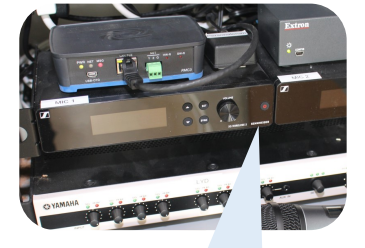

Mikrofon!

#### Mikrofon 2

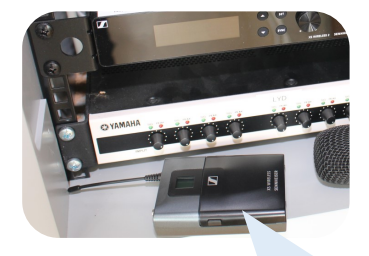

Tilslut Headset-Mikrofon til Mikrofon-2-sender!

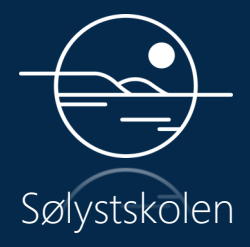